# Sage Vantage<sup>y</sup>

## **Student Onboarding Information**

#### **Part 1: How to Register for Sage Vantage**

- 1. **Click on the Vantage registration link (if available) or any Vantage reading or assignment link from within your instructor's course.**
- 2. **Follow the prompts to complete your Vantage registration,** including setting your password & Agreeing to Terms & Conditions.
	- **REMINDER:** You must use your school email address for SAGE Vantage registration.
- 3. **You will automatically be placed into your course and enrolled in a 2-week free access period to Vantage.**
	- o Please note: After 14 days or completion of 3 Chapter Tests you will be required to purchase Vantage to complete any further coursework. You will still be able to access and read in Vantage during the remaining time of your Grace Period.

#### **Part 2: How to Purchase Sage Vantage**

- **1. Buy Access directly through Sage Vantage:** Click the **"Buy Access Now"** button before your Grace Period expires.
- **2. Purchase Access from the Bookstore**: You can also purchase a Vantage Access Code from your school's bookstore for your assigned Vantage title. After doing so, log into Vantage and click the **"Redeem Access"** button in your Vantage course to enter your access code.

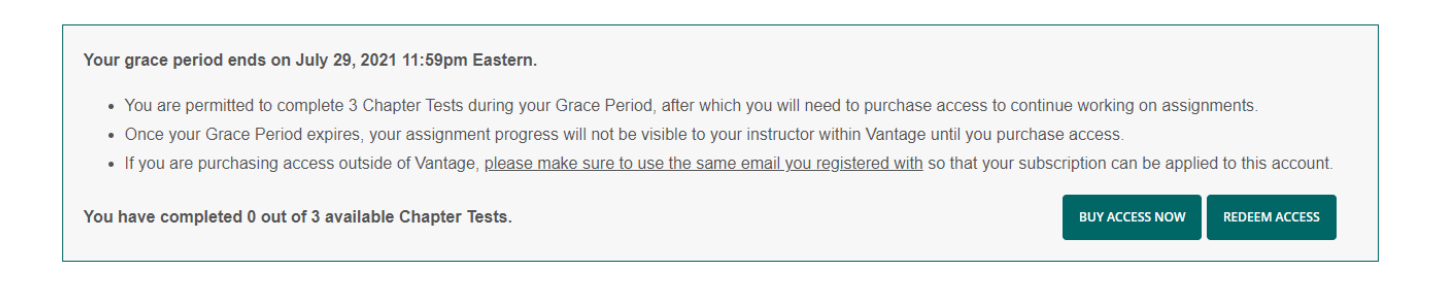

### **Technical Support**

**Call Sage at (833) 591 – 2849 Toll-Free** if you need assistance registering or using Vantage.

#### **Hours:**

- Monday Friday: 8:00 a.m. 11:00 p.m. ET
- Saturday: 11:30 a.m. 8:00 p.m. ET
- Sunday: 11:30 a.m. 11:00 p.m. ET
- [Basic Support begins after regular h](https://sagevantage.softwareassist.com/)ours: Mon-Fri, Sun 11:00 p.m. and Sat 8:00 p.m. ET

For help with specific student issues, you can also find videos and FAQs at https://sagevantage.softwareassist.com/.

Updated 07/2024